# Popis testu T02 "Umístění provozovny"

Při ohlašování SPE prostřednictvím ISPOP jsou prováděny kontroly úplnosti a logické správnosti údajů. Při nahrávání ohlášených souborů do emisní databáze REZZO provozované ČHMÚ jsou spouštěny další testy, které mají za úkol doplnit kontroly zavedené v rámci ISPOP. Pro kontrolu umístění provozovny se provádí test ohlášených souřadnic komínů a výduchů na Listu 4 a jejich porovnání s územím, odpovídajícím kódu ÚTJ ohlášenému na Listu 1 v části *1.2 Údaje o provozovně - název a sídlo provozovny*.

Testy T02 jsou prováděny podle následujících kritérií:

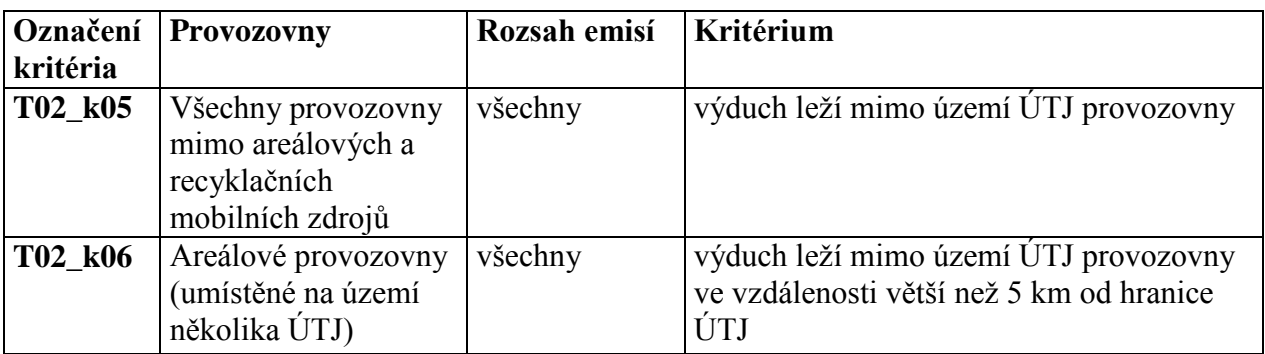

Je – li při nahrávání souboru XML do REZZO avizována chyba, systém vygeneruje mail, který bude operátorem odeslán až po zběžné kontrole. Operátor může k vygenerovanému mailu doplnit vlastní text např. s upozorněním na další možné chyby podaného hlášení, které nebyly zjištěny v rámci validace F\_OVZ\_SPE prováděné ISPOP.

U chyb nalezených testem T02 se doporučuje nejprve kontrola správnosti vloženého kódu ÚTJ např. pomocí Geoprohlížeče ČÚZK (viz: *<http://geoportal.cuzk.cz/geoprohlizec/>* ). **Pokud je kód ÚTJ vyplněn správně (ve vygenerovaných emailech je ke každému kódu ÚTJ přiřazen odpovídající Název kódu ÚTJ dle číselníku ČSÚ a odpovídající Název obce dle číselníku ČSÚ), pak je zapotřebí překontrolovat vložené souřadnice, u nichž mohlo dojít k překlepu, vzájemnému prohození části N a E souřadnice nebo vložení v nesprávném formátu. V takovém případě se doporučuje provést kontrolu vyplněných číselných hodnot souřadnic u všech komínů/výduchů na listu 4 formuláře SPE.**

**Měnit údaje ve Správě provozoven má k dispozici pouze uživatel daného subjektu**  s **oprávněním Správce subjektu.**

**Součástí emailů je odkaz na Zobrazení výduchů provozovny v mapě. Mapu lze zvětšovat, nebo zmenšovat. Popis grafických prvků je na straně 6 tohoto dokumentu (viz Legenda k obrázku).**

**V případě zjištění chyby je nezbytné, aby ohlašovatel provedl opravu výhradně zasláním doplněného hlášení do ISPOP.**

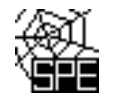

# **1. Příklad vygenerovaného mailu, vysvětlení chyb a způsob opravy - chyba ÚTJ**

### *Příklad mailu - úvodní část*

**Předmět:** Chybový protokol - hlášení SPE 2015 (ID: 146360)

**Text mailu:** Toto je automaticky generovaný e-mail (ID: 146360) z emisní databáze ISKO (ČHMÚ Praha), prosím neodpovídejte na něj.

Níže zobrazený protokol obsahuje seznam údajů uvedených ve Vašem hlášení SPE za rok 2015, převzatém z ISPOP ke dni 6.5.2016, které byly posouzeny jako možné chyby.

Bližší informace ke kontrolám hlášení naleznete na:

*http://www.chmi.cz/files/portal/docs/uoco/oez/emise/evidence/aktual/kontrola.html*

Pokud jste již tyto údaje opravili nově podaným hlášením, považujte tento mail za bezpředmětný. Děkujeme za spolupráci.

*Označení provozovny, kritéria a výpis chybových hlášek* IČP:xxxxxxxx2, Provozovna: SEPA, - sanace COLORLAK Test T02\_k05:

V údajích SPE je u provozovny evidován nesoulad mezi uvedenými souřadnicemi výduchů/komínů a vyplněným kódem ÚTJ. Podrobnosti o možné chybě v hlášení naleznete zde: *http://www.chmi.cz/files/portal/docs/uoco/oez/emise/evidence/aktual/SPE\_Kontrola\_T02.pdf*

Na listu 1 hlášení SPE je vyplněn kód ÚTJ 727024, jemuž podle číselníku ČSÚ odpovídá název Staré Město a název obce Praha.

Na listu 1 hlášení SPE v adresních údajích provozovny je vyplněn název obce Staré Město.

Souřadnice výduchu č. 101 (zdroj č.101) odpovídá území ÚTJ 754617 s názvem Staré Město u Uherského Hradiště v obci Staré Město (okres: Uherské Hradiště). Vzdálenost souřadnice výduchu od ÚTJ uvedeného na listu 1 hlášení je > 0 km (244.177 km).

Zobrazení umístění provozovny a výduchů je k dispozici na webové adrese: http://pr-asu.chmi.cz:8080/EmisPlantView/faces/viewEmailInfo.xhtml?id=19X731

Upozornění:

Vyplnění správného údaje ÚTJ a souřadnice výduchu je vyžadováno.

Opravené hlášení je potřeba zaslat do ISPOP jako tzv. doplněné hlášení.

Pokud se oprava týká ÚTJ, je nutné opravit název ÚTJ na účtu ISPOP provozovatele, v záložce Provozovny ovzduší - Správa provozoven - Záznamy-Detail provozovny ovzduší (modrá ikona ve sloupci Akce ) - Změnit údaje.

## *Sdělení:*

Ve vygenerovaných emailech je ke každému kódu ÚTJ přiřazen odpovídající Název kódu ÚTJ dle číselníku ČSÚ a odpovídající Název obce dle číselníku ČSÚ.

*Provozovatel je mailem požádán, aby zkontroloval uvedené údaje a v případě zjištění chyby provedl opravu výhradně zasláním "doplněného hlášení" do ISPOP.* 

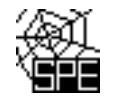

### *Popis zjištěné chyby a způsob opravy:*

*Zaslané hlášení obsahuje adresní údaje provozovny umístěné v obci Staré Město (okres Uherské Hradiště).* 

*Zároveň je chybně vyplněn údaj územně technické jednotky kód ÚTJ = 727024 (Staré Město; okres Praha).* 

*Vzdálenost souřadnice výduchu od hranice ÚTJ je z těchto důvodů téměř 250 km (244.177 km).*

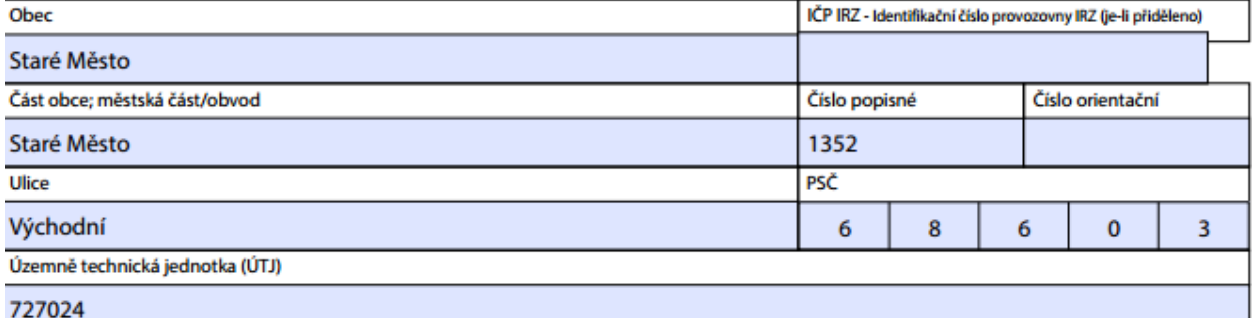

#### *Zobrazení na mapě:*

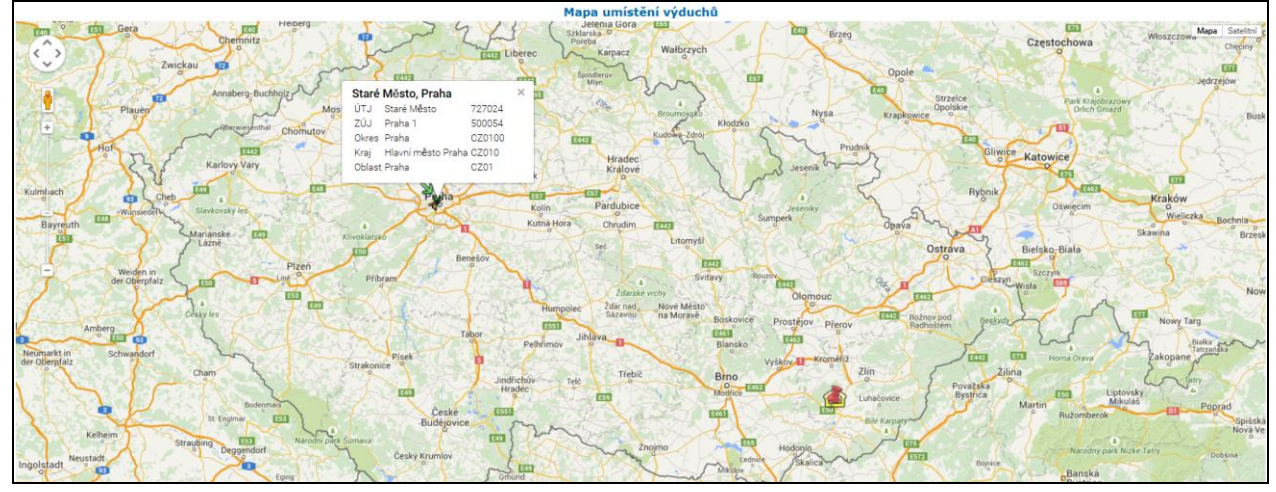

*Již podle PSČ 68603 je zřejmé, že se nejedná o provozovnu ležící na území Prahy, ale o provozovnu ležící u Uherského Hradiště. V daném případě se komín zobrazuje červeně (viz Legenda na straně 6 tohoto dokumentu), jelikož neleží na území ÚTJ vyplněného na listu 1 hlášení SPE.*

Ověření kódu a názvu ÚTJ na internetové stránce RUIAN ukazuje, že použitý kód odpovídá území Prahy <http://vdp.cuzk.cz/vdp/ruian/katastralniuzemi/vyhledej>

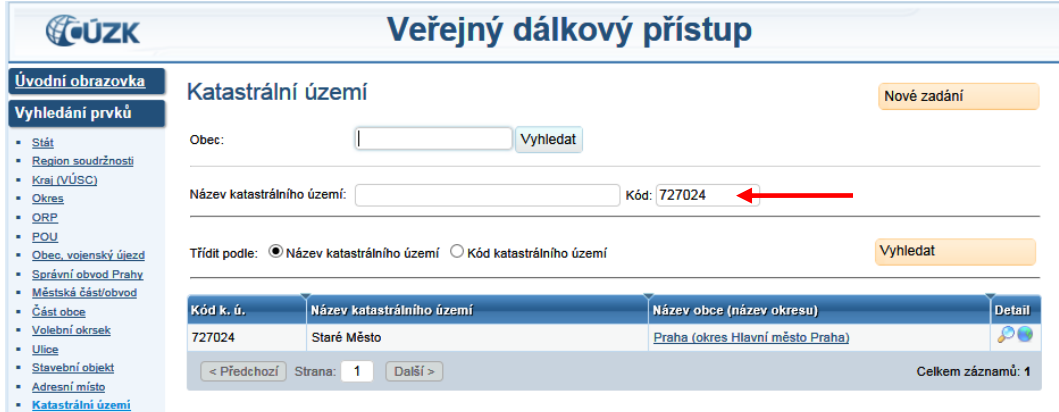

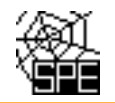

Správný název ÚTJ lze vyhledat přímo při provedení opravy ÚTJ na účtu ISPOP provozovatele v záložce Provozovny ovzduší - Správa provozoven - Záznamy – Detail provozovny ovzduší (modrá ikona ve sloupci Akce) - Změnit údaje. Měnit údaje ve Správě provozoven má k dispozici pouze uživatel daného subjektu s oprávněním Správce subjektu. Po provedení opravy bude kód odpovídající vybranému názvu ÚTJ automaticky načten do každého dalšího formuláře F\_OVZ\_SPE při jeho stažení pro ohlašování v následujících letech.

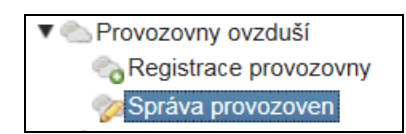

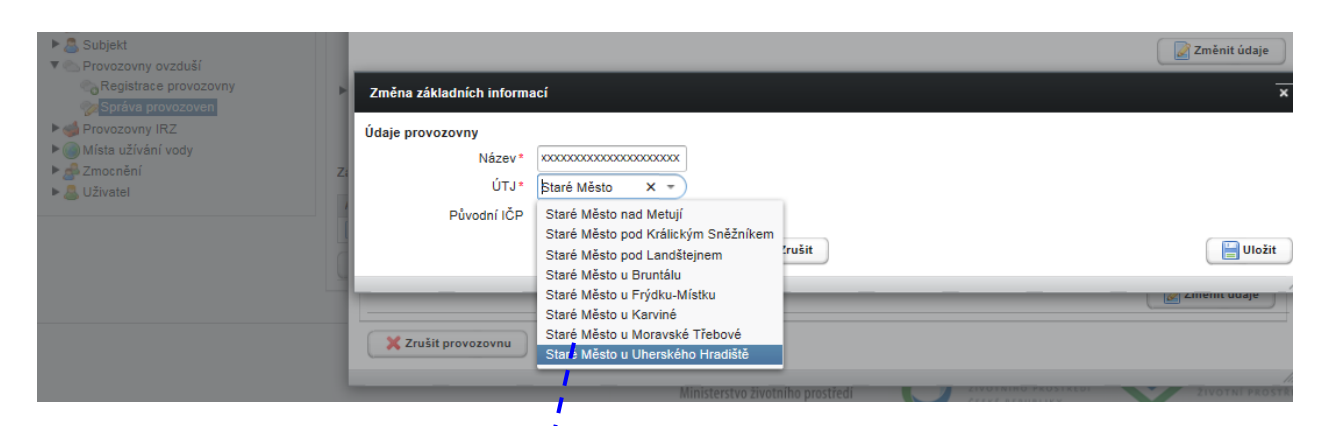

Odpovídající kód ÚTJ pro vložení do formuláře **(754617)** lze najít opět ve vyhledávači RUIAN:  $\mathbf{r}$ 

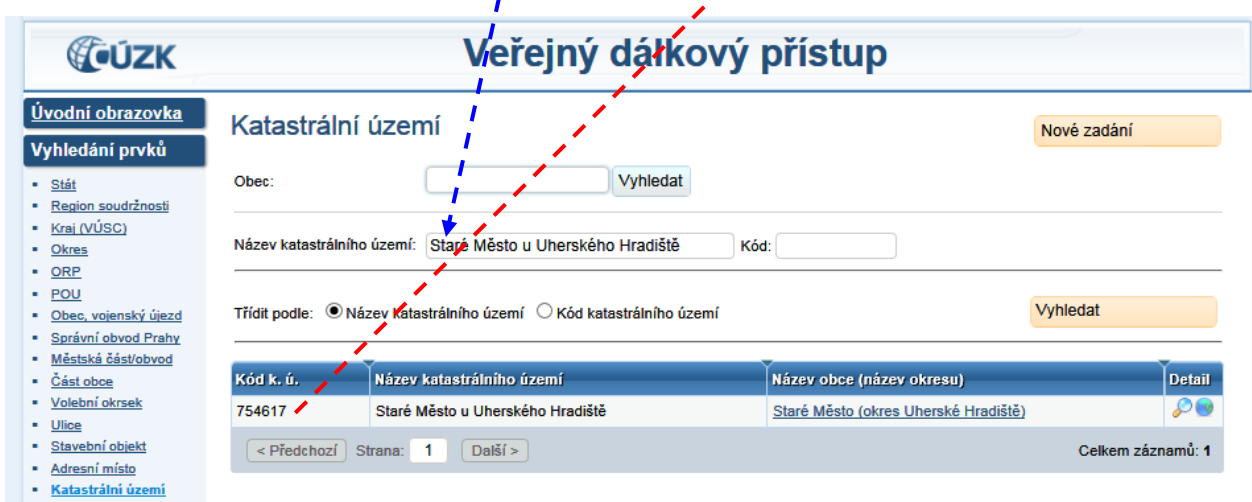

*Způsob opravy:*

**Po vložení opraveného kódu ÚTJ do předchozího podaného hlášení F\_OVZ\_SPE je nutné zaslat do ISPOP tzv. doplněné hlášení.**

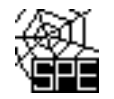

# **2. Příklad vygenerovaného mailu, vysvětlení chyb a způsob opravy - chyba souřadnice**

### *Příklad mailu - úvodní část*

**Předmět:** Chybový protokol - hlášení SPE 2015 (ID: 146979)

**Text mailu:** Toto je automaticky generovaný e-mail (ID: 146979) z emisní databáze ISKO (ČHMÚ Praha), prosím neodpovídejte na něj.

Níže zobrazený protokol obsahuje seznam údajů uvedených ve Vašem hlášení SPE za rok 2015, převzatém z ISPOP ke dni 6.5.2016, které byly posouzeny jako možné chyby.

Bližší informace ke kontrolám hlášení naleznete na:

*http://www.chmi.cz/files/portal/docs/uoco/oez/emise/evidence/aktual/kontrola.html*

Pokud jste již tyto údaje opravili nově podaným hlášením, považujte tento mail za bezpředmětný. Děkujeme za spolupráci.

*Označení provozovny, kritéria a výpis chybových hlášek*

IČP:xxxxxxxx1, Provozovna: S+C ALFANAMETAL s.r.o., koncern - slévárna ušlechtilé oceli, Tršice Test T02\_k05:

V údajích SPE je u provozovny evidován nesoulad mezi uvedenými souřadnicemi výduchů/komínů a vyplněným kódem ÚTJ. Podrobnosti o možné chybě v hlášení naleznete zde:

http://www.chmi.cz/files/portal/docs/uoco/oez/emise/evidence/aktual/SPE\_Kontrola\_T02.pdf

Na listu 1 hlášení SPE je vyplněn kód ÚTJ 768871, jemuž podle číselníku ČSÚ odpovídá název ÚTJ Tršice a název obce Tršice.

Na listu 1 hlášení SPE v adresních údajích provozovny je vyplněn název obce Tršice.

Souřadnice výduchu č. 101 (zdroj č.101) odpovídá území ÚTJ 684261 s názvem Lipník nad Bečvou v obci Lipník nad Bečvou (okres: Přerov). Vzdálenost souřadnice výduchu od ÚTJ uvedeného na listu 1 hlášení je > 0 km (8.951 km).

Zobrazení umístění provozovny a výduchů je k dispozici na webové adrese:

http://pr-asu.chmi.cz:8080/EmisPlantView/faces/viewEmailInfo.xhtml?id=19X890

Upozornění:

Vyplnění správného údaje ÚTJ a souřadnice výduchu je vyžadováno.

Opravené hlášení je potřeba zaslat do ISPOP jako tzv. doplněné hlášení.

Pokud se oprava týká ÚTJ, je nutné opravit název ÚTJ na účtu ISPOP provozovatele, v záložce Provozovny ovzduší - Správa provozoven - Záznamy-Detail provozovny ovzduší (modrá ikona ve sloupci Akce ) - Změnit údaje.

*Provozovatel je mailem požádán, aby zkontroloval uvedené údaje a v případě zjištění chyby provedl opravu výhradně zasláním "doplněného hlášení" do ISPOP.*

#### *Popis zjištěných potenciálních chyb:*

*Při vyplňování údajů na listu 4 byly vyplněny následující souřadnice pro výduch č.1, 201, 202, 203 a 204, které byly odečteny správně, a správně přepsány do formuláře SPE 2015.* 

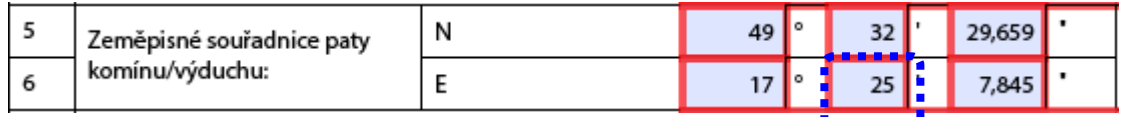

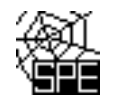

*Při vyplňování souřadnic u výduchu č.101 došlo ale k překlepu, a z toho důvodu se vygeneroval chybový protokol (výše uvedené ID: 146979).*

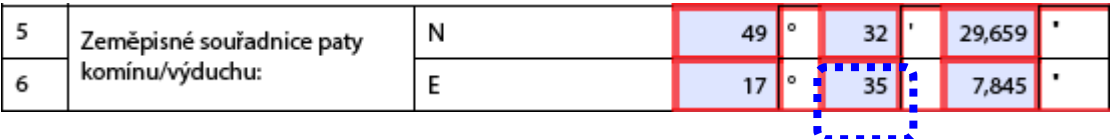

# *Zobrazení provozovny a výduchů.*

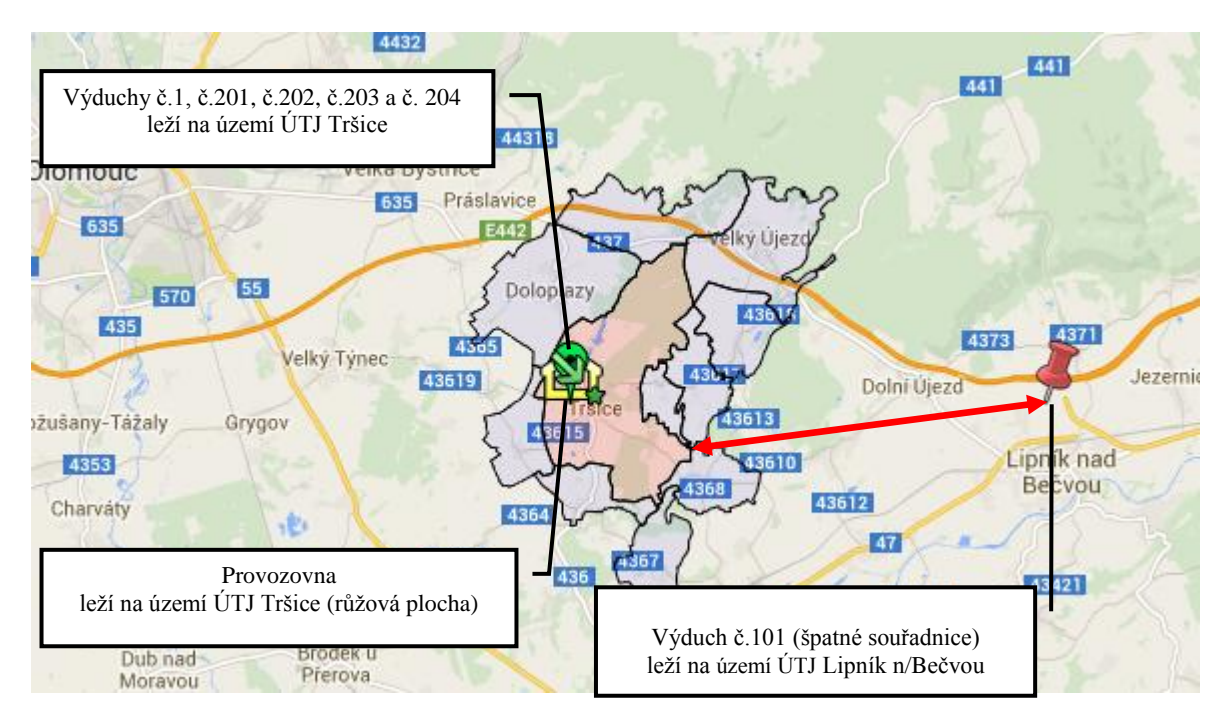

*Červená úsečka na obrázku ukazuje vzdálenost výduchu č. 101 od hranice ÚTJ Tršice, která je 8.951 km (viz výše vygenerovaný chybový protokol ID:146979).*

*Výduchy č.1, č.201 až 204 leží na území ÚTJ zapsaného na listu 1hlášení SPE a zobrazují se zeleně. Výduch č.101 neleží na území ÚTJ zapsaného na listu 1 hlášení SPE a zobrazuje se červeně.* 

## *Legenda k obrázku:*

*špendlík – souřadnice komínu (zelený – v ÚTJ, červený – mimo ÚTJ) slza – stejné souřadnice více komínů (zelená – v ÚTJ) žlutý domeček (zčásti viditelný, překrývají ho komíny) – umístění provozovny na základě dat ohlášených v předchozích letech území ÚTJ zapsané na listu 1 hlášení SPE – růžová plocha zelená šipka s hvězdičkou – střed ÚTJ (není relevantní pro kontrolu)*

# *Způsob opravy:*

*Je nutné opravit souřadnici výduchu č.101 z hodnoty 35 minut zeměpisné délky na* hodnotu 25 *minut zeměpisné délky.*

*Po provedení ON-line kontroly je nutné celé hlášení odeslat jako doplněné do ISPOP.*

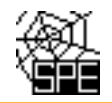

## **Podrobnější informace k prováděnému testu T02**

### Chybné uvedení kódu ÚTJ

V prvním uvedeném případě je souřadnice vyplněná správně, ale chybový protokol byl vygenerován z důvodu nesouladu skutečného a vyplněného kódu ÚTJ. Je zapotřebí provést opravu kódu ÚTJ.

Pokud je provozovna rozmístěna na více ÚTJ, může nastat situace, že všechny souřadnice i kód ÚTJ jsou správně vloženy a přesto došlo k vygenerování chybových hlášek. V tomto případě nás můžete o této situaci informovat mailem na [emise@chmi.cz](mailto:emise@chmi.cz) (do předmětu mailu uveďte text "Souřadnice provozovny").

### Velká odchylka souřadnic od ÚTJ

V případech, kdy je vzdálenost souřadnic a ÚTJ příliš velká (desítky kilometrů i více), může se jednat o zcela chybné uvedení údaje ÚTJ na listu 1. Nejčastěji jde o záměnu způsobenou podobností názvu ÚTJ nacházejícího se v úplně jiném okrese nebo kraji s názvem ÚTJ lokality, v níž se provozovna skutečně nachází (viz příklady v tabulce).

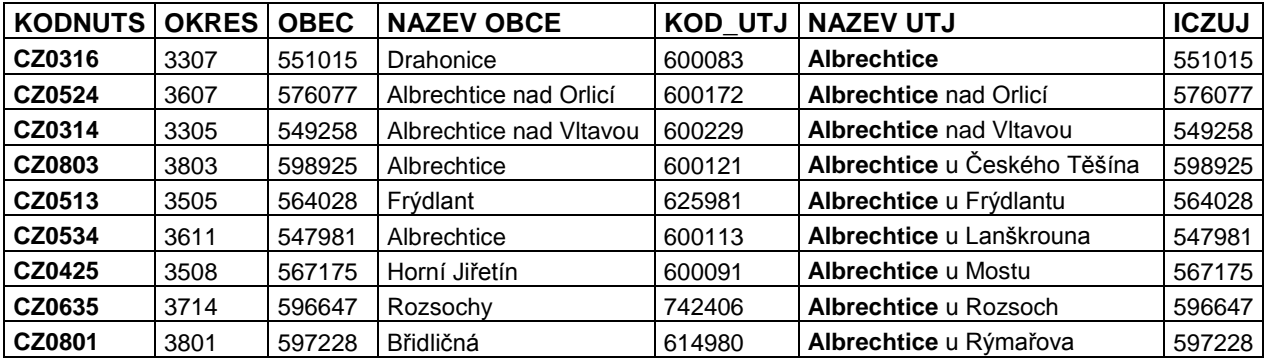

#### Chybné uvedení souřadnic

Pokud se v ohlášených údajích vyskytují chyby v zadané souřadnici (druhý případ), může tato skutečnost způsobit ohlašovateli nemalé problémy při lokálním modelování kvality ovzduší. Např. při žádosti o změnu povolení provozu zdroje se může lišit posuzování výduchu s emisí TZL 7,5 t/rok umístěného ve středu města od posuzování výduchu umístěného na jeho okraji.

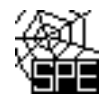

# **Ověření kódu a názvu ÚTJ v geoprohlížeči ČÚZK.**

*1. Otevřít geoprohlížeč* <http://geoportal.cuzk.cz/geoprohlizec/>

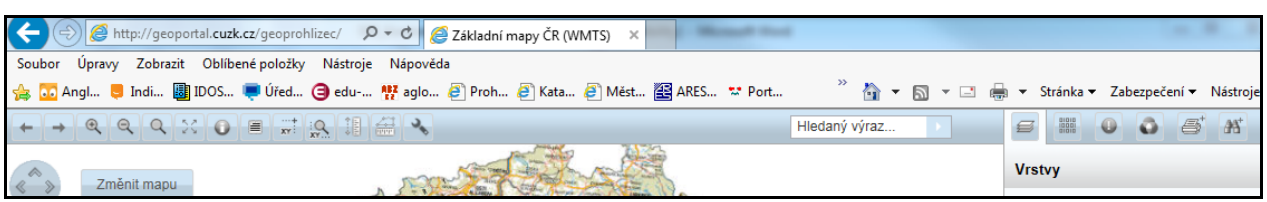

<sup>2</sup>. *Vpravo nahoře na liště kliknout na ikonku* **a** v nabídce vybrat "Správní jednotky", poté kliknout na "Katastrální území". Zapsat ověřované ÚTJ do kolonky" Název KU" a kliknout na "Odeslat".

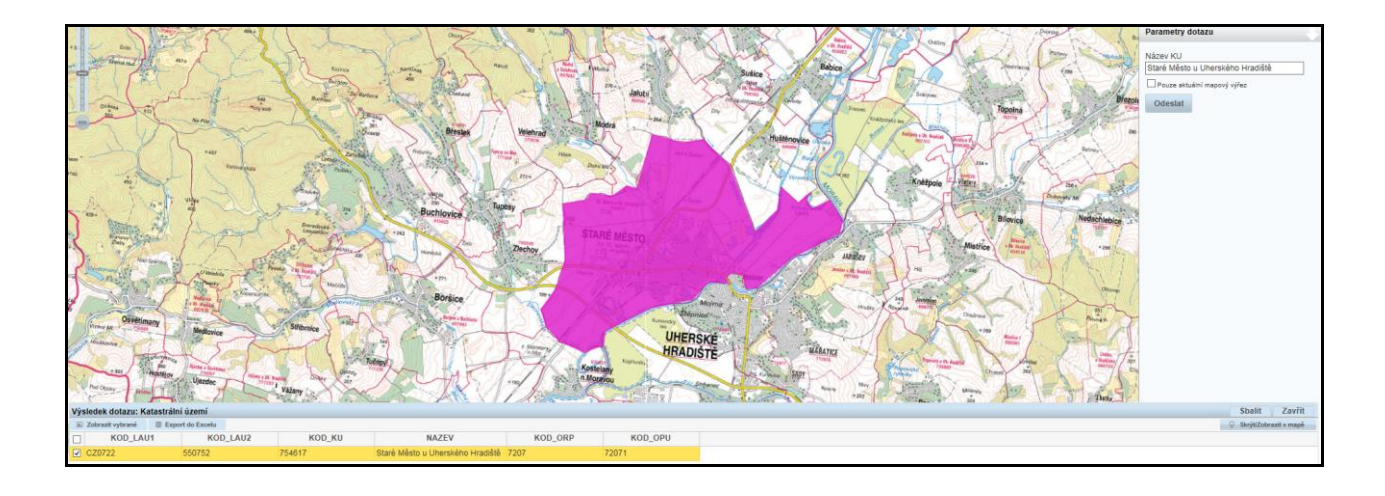

*3. V dolní části obrazovky se zobrazí zadané ÚTJ jako KOD\_KU. Dále pro zobrazení území ÚTJ je zapotřebí kliknout na "Zobrazit vybrané".*

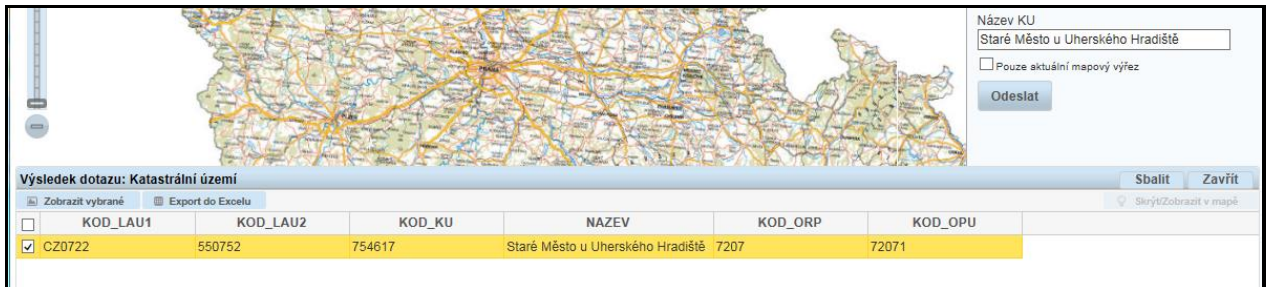

*4. Zvětšením mapy lze ověřit, jestli se provozovna nachází na území ÚTJ.*